#### **DYNAMIT UND LEARN2CONTROL – Neue Wege in der regelungstechnischen Ausbildung**

Dipl.-Ing. Andreas Liefeldt, Dipl.-Ing. Kai Dadhe, Dipl.-Ing. Thomas Löhl, Dipl.-Ing. Sabine Pegel, Prof. Dr.-Ing. Sebastian Engell

Lehrstuhl für Anlagensteuerungstechnik, Fachbereich Chemietechnik, Universität Dortmund

#### *Projektpartner:*

*Lehrstuhl für Automatisierungstechnik und Prozessinformatik, Ruhr-Universität Bochum, Prof. Dr. Schmid*

*Institut für Steuerungs- und Regelungstechnik, Universität Siegen, Prof. Roth* 

*Institut für Regelungstechnik, Fachhochschule Köln, Prof. Schaedel, Prof. Bartz* 

*Fachgebiet Automatisierungstechnik, Fachhochschule Bonn-Rhein-Sieg, Prof. Becker* 

#### *gefördert durch:*

*Universitätsverbund Multimedia (UVM) des Landes NRW*

Schlüsselworte: E-Learning, projektorientiertes Lernen, regelungstechnische Ausbildung, Lernmodell, Wissensgraph

#### **1. Einleitung**

Die regelungstechnische Ausbildung ist geprägt durch eine umfangsreiche geschlossene Theorie, aus der sich Methoden und Rezepte zur Lösung praktischer Probleme beim Entwurf von Regelungen herleiten. Die Anwendung und das Verstehen dieser Methoden und Rezepte sind ohne Kenntnis der theoretischen Grundlagen nicht möglich. Oft vermitteln daher die Grundlagenvorlesungen so viel theoretisch abstraktes Spezialwissen, dass der Bezug zur praxisnahen Anwendung nicht mehr erkennbar ist.

Durch den Einsatz rechnergestützter Werkzeuge zur Durchführung mathematischer Berechnungen und Simulationen, zur Visualisierung virtueller Anlagen und zur Steuerung realer Anlagen im Fernversuch können die Lehrinhalte anschaulicher vermittelt und auch komplexe Beispiele in der Lehre behandelt werden.

In einem Gemeinschaftsprojekt des Lehrstuhls für Anlagensteuerungstechnik der Universität Dortmund zusammen mit dem Lehrstuhl für Automatisierungstechnik und Prozessinformatik der Ruhr-Universität Bochum wurde die multimediale Lernumgebung DYNAMIT [3] erstellt, die oben genannte Möglichkeiten integriert. DYNAMIT ist eine Lernumgebung zur Modellierung und Analyse von dynamischen Systemen. Ein Vorteil von DYNAMIT ist, dass sowohl nummerische als auch symbolische Berechnungen dynamisch konfiguriert und Lösungen direkt verglichen und simuliert werden können. Im Gegensatz zu den meisten bekannten Lernumgebungen wurde dadurch die Möglichkeit eröffnet, weit über die üblichen Multiple-Choice-Verfahren hinaus gehende Lernerfolgskontrollen zu realisieren. Gerade für einen abstrakten und mathematisch ausgerichteten Lehrinhalt ist dieses von großem Vorteil.

In der industriellen Praxis müssen allerdings fast immer komplexere Entwurfsaufgaben gelöst werden, für die eine *Lösungsstrategie* ausgehend von der Formulierung der Anforderungen bis hin zur Verifikation der Ergebnisse an der realen oder simulierten Anlage gefunden werden muss. Dies ist der Hauptaspekt der ebenfalls vom Universitätsverbund MultiMedia des Landes NRW geförderten Lernumgebung LEARN2CONTROL - *Multimediale Lernumgebung für projektorientiertes Lernen der Methoden der Regelungstechnik*. Das Projekt wird momentan von den an der Entwicklung von DYNAMIT beteiligten Lehrstühlen in Kooperation mit drei weiteren Instituten bearbeitet.

Mithilfe von LEARN2CONTROL sollen Studierende die Auslegung von Reglern für typische komplexe industrielle Probleme in einer projektorientierten Umgebung erlernen. LEARN2CONTROL basiert auf einem Lernmodell, welches durch einen Wissensgraphen beschrieben wird. Die Lösung eines Projektes kann beschrieben werden als Weg durch diesen Wissensgraphen ausgehend von einem Startpunkt, der Projektbeschreibung, bis zum Endpunkt, z. B. der Verifikation des Reglers. Im Gegensatz zu traditionellen Lehrveranstaltungen oder Lernumgebungen vermittelt LEARN2CONTROL die inneren Abhängigkeiten zwischen den einzelnen zu lösenden Aufgaben bzw. Themengebieten und trägt somit zu einem besseren Gesamtverständnis in der regelungstechnischen Ausbildung bei.

Zuerst wird die existierende Lernumgebung DYNAMIT und die mit ihr gemachten Erfahrungen in der regelungstechnischen Ausbildung beschrieben. Nachfolgend wird der neue Ansatz des projektorientierten Lernens und das verwendete Lernmodell und seine Repräsentation als hierarchischer Wissensgraph erläutert. Abschließend wird die Gesamtarchitektur der neuen Lernumgebung LERAN2CONTROL vorgestellt.

### *2.* **DYNAMIT**

Bei der Konzeption und dem Aufbau von DYNAMIT beeinflussten zwei Aspekte entscheidend den Entwurf. Zum einen der explorative, interaktive Charakter, zum anderen aber auch die Anforderung, ein Lernprogramm zu erstellen, das aufgrund seines Aufbaus und der grafischen

Gestaltung den Umgang mit dem komplexen Inhalt des Fachgebiets der Systemanalyse und der Regelungstechnik erleichtern soll. Durch das entdeckende Lernen soll eine Motivationssteigerung des Lernenden erreicht werden. Der spielerische Umgang mit dem Stoff fördert die Bereitschaft, sich mit dem abstrakten Wissensgebiet der Systemanalyse zu befassen. Wichtige Aspekte bei der Gestaltung eines Lernprogramms sind der Wiedererkennungswert, die leichte Orientierung, die Benutzerführung und die Interaktion mit dem Lernenden. Um dies zu ermöglichen, wurde großer Wert gelegt auf ein einheitliches Layout, eine klare Gliederung und auf eine die leichte Orientierung und die Benutzerführung unterstützende Navigationsstruktur.

Aus der Sicht der didaktischen Konzeption ist DYNAMIT analog zu den klassischen Lehrveranstaltungen gegliedert. Ein *Repetitoriumsteil* dient zur Veranschaulichung und zum Erlernen des entsprechenden Stoffes. Im *Übungsteil* wird das erlernte Wissen auf überschaubare Probleme aus den unterschiedlichen

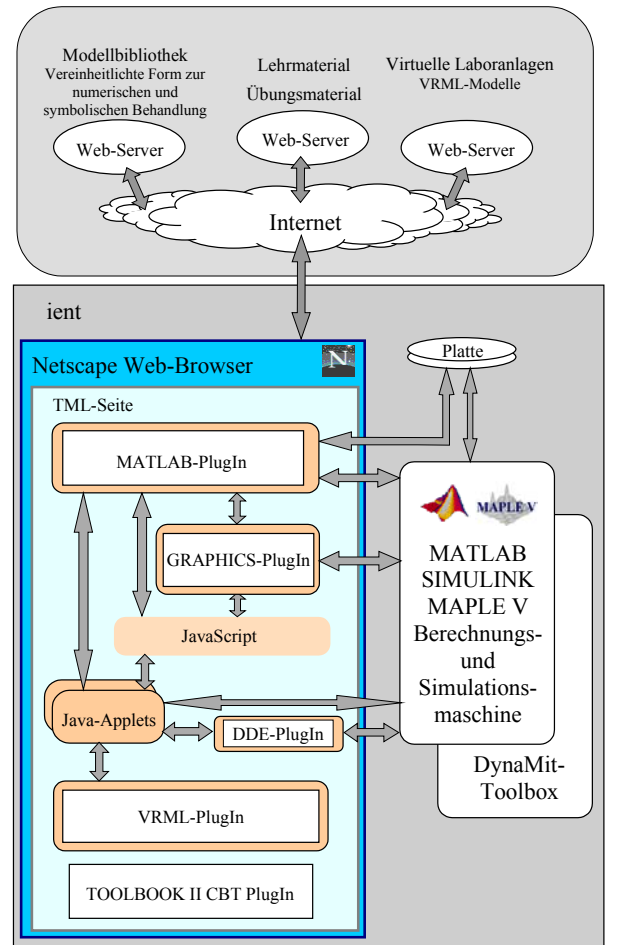

Abb. 1: Softwarestruktur von DYNAMIT

Lerngebieten angewendet. Das *Virtuelle Labor* vertieft das erlernte Wissen zur Analyse komplexerer Laboranlagen, wobei Methoden der virtuellen Realität zur Visualisierung der Anlagen eingesetzt werden. Das reale Verhalten der Laboranlagen wird durch Simulationsmodelle nachgebildet.

Ein wesentlicher Vorteil von DYNAMIT ist, dass notwendige Berechnungen durch mathematische Werkzeuge auf der Nutzerseite durchgeführt werden. Ein Werkzeugkasten erlaubt eine einheitliche symbolische und nummerische Berechnung der Standardoperationen der mathematischen Systemanalyse. Die Basis für diese Operationen ist eine Repräsentation

eines mathematischen Modells durch einfache Textdateien. Diese Textdateien werden vom Server auf den Clientrechner heruntergeladen und parametrieren so die Modellobjekte.

Um aufwendigere symbolische und Berechnungen bzw.

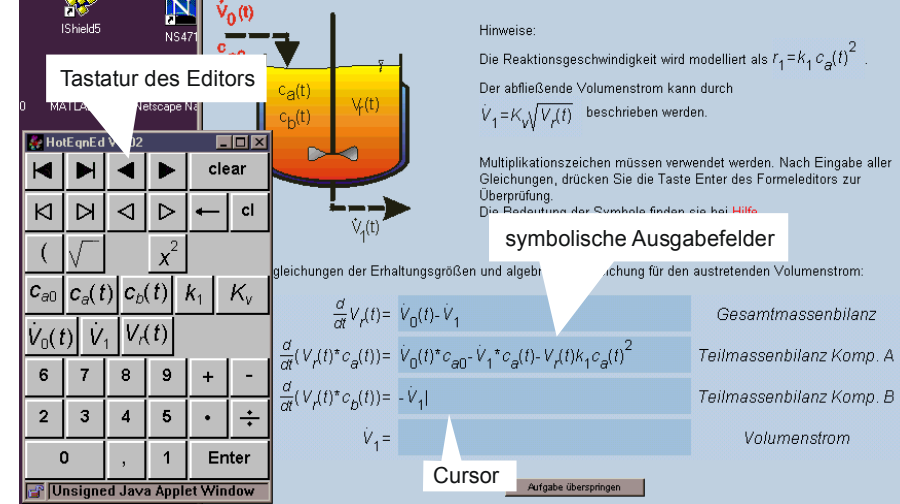

nummerische Simulationen

durchführen zu können, wurde das

Abb.2: Symbolische Eingabe mathematischer Ausdrücke mit dem Formeleditor.

regelungstechnische Standardtool MATLAB in DYNAMIT integriert. Hierzu wurden PlugIns einschließlich der zugehörigen Java-Methoden zur Erweiterungen des Browsers entwickelt. Zur Erzeugung der Animationssignale durch dynamische Simulation und zur Interaktion mit den Laboranlagen wird die SIMULINK-Erweiterung von MATLAB eingesetzt (vgl. Abb. 1). Dies schließt Bedienelemente zur Einwirkung auf die simulierte Anlage ein. Für die Realisierung dynamischer Anzeigen von Zeitsignalen während der Simulation oder auch von mathematischen Formelausdrücken und nummerischen Zahlenwerten wurden weitere Applets entwickelt. Mit *HotEqn* werden sowohl statisch als auch dynamisch mit MATLAB verknüpfte mathematische und nummerische Anzeigen realisiert. Zur Eingabe symbolischer mathematischer Ausdrücke, die insbesondere in den Übungen Verwendung findet, wurde der Formeleditor *HotEqnEd* entwickelt. Abbildung 2 zeigt einen Screenshot einer Übungsseite mit dem Formeleditor. Das Applet-Fenster des Formeleditors umfasst die symbolischen Ausgabefelder, die in einer Matrix angeordnet sind und lediglich der Anzeige für die Eingabe dienen. Zur Eingabe erscheint eine Tastatur in einem separaten Fenster. Die Tastatur umfasst verschiedene Cursor-Tasten, nummerische Tasten und Symboltasten. Die Anordnung und das Aussehen der Ausgabefelder, der Beschriftungen und die Tastatur mit dem Symbolvorrat ist frei konfigurierbar. Erst diese Erweiterung ermöglicht Lernabfragen und –kontrollen, die weit über die ansonsten üblichen Multiple-Choice-Verfahren hinausgehen. Mit *HotScope* ist es möglich, während der laufenden Simulation Zeitsignale in einem Fenster der HTML-Seite dynamisch anzuzeigen. Für umfangreiche und immer wiederkehrende Operationen ist es nicht sinnvoll, mit Hilfe der Java-Methodenbibliothek von den HTML-Ebenen Operationen auf Datenobjekte im MATLAB-Workspace auszuführen. Daher wurde eine MATLAB Skriptsammlung (*DYNAMIT -Toolbox*) realisiert, die eine Menge von Standardoperationen, die in der mathematischen Analyse von Systemen auf der Basis von Differentialgleichungen häufig vorkommen, zusammenfasst und auf diese Weise eine einfache Umwandlung

verschiedener mathematischer Darstellungsformen symbolisch und nummerisch durchführen kann.

#### **3. Erfahrungen mit DYNAMIT aus dem Lehreinsatz**

Abbildung 3 stellt dar, von welchen Rechnern auf die Dortmunder DYNAMIT-Seiten zugegriffen wurde (exklusive lehrstuhlinterne Zugriffe). Die häufigsten Zugriffe erfolgten mit 94% über die Rechner des Computer-Pools des Fachbereiches, der den Studierenden zu Lernzwecken zur Verfügung steht. Interessant ist, dass unter den restlichen Nutzern die Gruppe Firmen/sonstige Private' die größte ist. Da DYNAMIT ursprünglich nur für die Studierenden der beiden beteiligten Universitäten entwickelt wurde, wurde nicht mit einem Interesse seitens der Industrie gerechnet. Die Zugriffsstatistik widerlegt dieses jedoch.

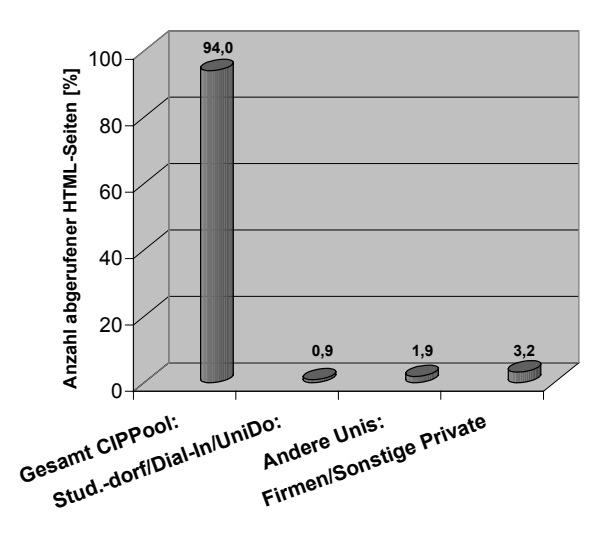

Abb. 3: DYNAMIT -Zugriffe (Stand: DO, Dez. 2000)

Dies legt die Vermutung nahe, dass für die berufsbegleitende Aus- und Fortbildung ein starkes Interesse an dieser Art der Wissensvermittlung besteht. Die restlichen Zugriffe auf den Dortmunder Server erfolgen von anderen Universitäten und von den Studierenden aus den Dortmunder Studentenwohnheimen.

Nicht erfasst werden konnten in dieser Statistik die Nutzung von lokalen DYNAMIT - Installationen. Die Studierenden können eine Version von DYNAMIT auf CD-Rom erwerben, und diese auf dem Heimrechner installieren. Die CD-Version von DYNAMIT WURDE an 70% der Studierenden der Grundvorlesung und an 100% der Studierenden in den Wahlpflichtveranstaltungen des Lehrstuhls verteilt, was eine breite Nutzung durch Studierende des Fachbereichs ermöglich.

Betrachtet man die Nutzungsverteilung der einzelnen Lehreinheiten (vgl. Abb. 4), so wird deutlich, dass die Studierenden ungefähr gleichverteilt das Repetitorium und das virtuelle Labor benutzen, das Interesse an dem Übungsteil mit 19% jedoch geringer ist. Offensichtlich wird DYNAMIT bisher eher zum Nachschlagen des Vorlesungsstoffes und zum Experimentieren, weniger zum vertiefenden Lösen von Problemstellungen genutzt.

Aus den bisher erhaltenen Rückmeldungen von

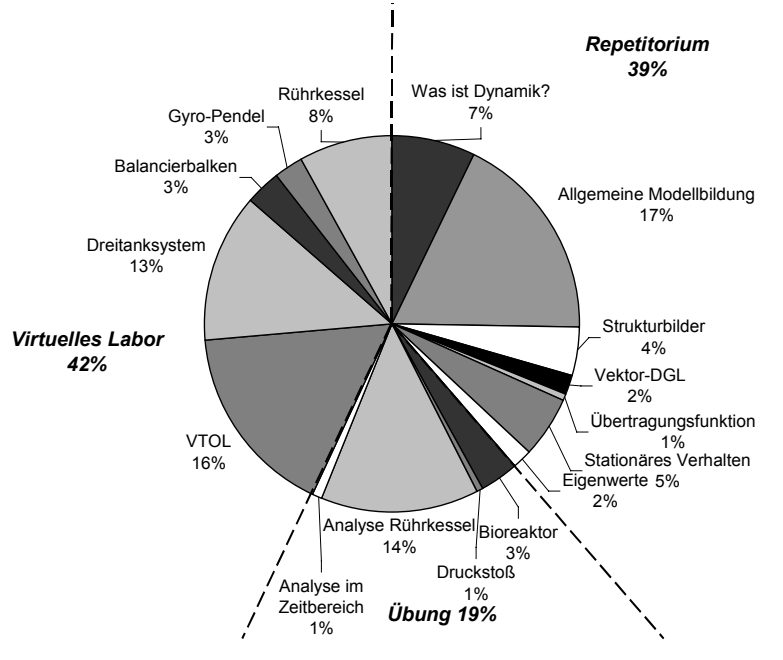

Abb. 4: Nutzungsverteilung der einzelnen Lehreinheiten (Stand: DO, Dez. 2000)

Studierenden kann geschlossen werden, dass die interaktive Lernumgebung die Motivation steigert und den Studierenden eine Möglichkeit eröffnet, individuell und spielerisch zu lernen. Die Studierenden bewerten DYNAMIT als intuitiv anwendbar und sind der Meinung, dass die Lehrinhalte gut dargestellt werden.

Eine Rückkopplung bei der Konzeption der multimedialen Lernumgebung auf die Gestaltung der klassischen Lehrveranstaltung wurde zusätzlich erreicht. Auf diese Weise trägt der Einsatz von DYNAMIT zur Verbesserung der Qualität der klassischen Lehre bei. Die Veranschaulichung von Themen durch stärkere Berücksichtigung von Visualisierung und Analogien der Saalveranstaltung Systemanalyse wurde im Rahmen der zyklischen Lehrevaluation als wesentliche Verbesserung von den Studierenden beurteilt.

### **4. Projektorientiertes Lernen**

Im Vergleich zu DYNAMIT, das analog zu den klassischen Lehrveranstaltungen in systematisch aufeinander aufbauende, aber thematisch eng abgegrenzte Themenbereiche gegliedert ist, hat LEARN2CONTROL das Ziel, anhand von regelungstechnischen Projekten die inneren Zusammenhänge und Abhängigkeiten zwischen den einzelnen Themenbereichen zu vermitteln und den Benutzern einen besseren Gesamtüberblick über die Anwendung unterschiedlicher Verfahren zu ermöglichen.

Die einzelnen Projekte, die in LEARN2CONTROL durch die 5 Projektpartner realisiert werden, sind in der nachfolgenden Tabelle aufgelistet. Die Projekte aus Bochum, Siegen und Köln beinhalten reale Fernversuche [4], in denen die Nutzer Messwerte zur Reglerauslegung generieren bzw. die ausgelegten Regler am realen System testen können.

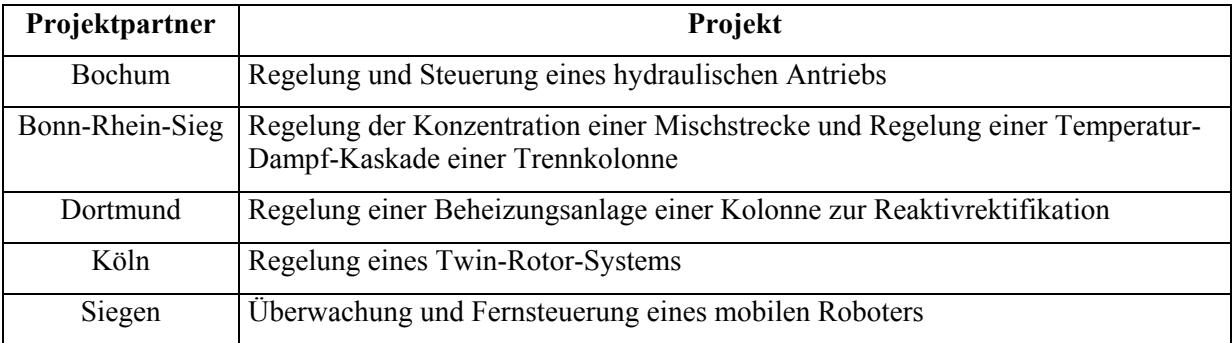

Tabelle 1: Projekte der Lernumgebung LEARN2CONTROL

Die Aufgabenstellung der Projekte umfasst eine Beschreibung des zu regelnden Systems, das gewünschte Regelverhalten (Überschwingen, Anstiegszeit o. ä.) und ggf. vorhandene Randbedingungen (Limitierung von Stellgrößen usw.). Ausgehend von dieser Aufgabenstellung müssen die Nutzer die für die Lösung des Problems notwendigen Teilaufgaben (Modellierung des Systems, Bestimmung des Reglertyps, Parametrierung des Reglers, Simulation und Bewertung des Gesamtsystems usw.) erkennen und mit geeigneten Methoden aus einem Satz unterstützter Methoden lösen.

Um dem individuellen Vorwissen bzw. der Erfahrung unterschiedlicher Nutzer Rechnung zu tragen ist die Wahl zwischen drei verschiedenen Benutzermodi möglich: geführte, unterstützte und freie Bearbeitung. Ein Wechsel zwischen den 3 Modi kann zu jedem Zeitpunkt der Projektbearbeitung erfolgen.

Im geführten Bearbeitungsmodus wird dem Benutzer eine geeignete Sequenz von Teilaufgaben zur Lösung des Problems vorgegeben. Im unterstützen Modus werden dem Nutzer alle sinnvollen Lösungswege angezeigt; Wege, die in Sackgassen führen könnten, hingegen ausgeblendet.

Im freien Modus muss der Benutzer ohne jegliche Hilfestellung die Reihenfolge der Teilaufgaben eigenverantwortlich auswählen. Dies kann allerdings auch dazu führen, dass kann er oder sie durch eine schlechte Wahl einer Aufgabe in einer Sackgasse landet und Rücksprünge erforderlich sind.

Des Weiteren haben die Benutzer jederzeit die Möglichkeit, zu einem früheren Projektstatus zurückzukehren und dort erneut mit der Bearbeitung anzusetzen. Es ist auch möglich, einen Lösungsansatz mit unterschiedlichen Parametern oder auch mehrere unterschiedliche Lösungsansätze durchzurechnen, abzuspeichern und die Ergebnisse anschließend mittels Simulation des Gesamtsystems oder anhand der Fernsteuerexperimente miteinander zu vergleichen.

# **5. Lernmodell**

Zur Projektmodellierung und zur Überwachung des Projektzustandes während der Laufzeit ist ein Lernmodell notwendig, das die Gesamtheit aller möglichen Lösungswege und alle zum Fortschreiten zu erfüllenden Bedingungen auf abstrakter Ebene beschreibt. Das LEARN2CONTROL hinterliegende Lernmodell kann beschrieben werden als ein hierarchischer Wissensgraph, bestehend aus Knoten und gerichteten Kanten.

Die Knoten des Graphen repräsentieren die unterschiedlichen Themengebiete der Regelungstechnik, die bis zu beliebiger Tiefe hierarchisch unterteilt werden können (z. B. experimentelle und theoretische Modellierung sind Methoden zur Modellierung von Systemen usw.). Die Kanten repräsentieren dabei Abhängigkeiten zwischen den Knoten und können Knoten beliebiger Hierarchieebenen verbinden. Die Richtungen der Kanten stellen mögliche Fortschrittsrichtungen innerhalb eines Projektes dar. Eine gerichtete Verbindung zweier Knoten A und B wird interpretiert als: "Die erfolgreiche Bearbeitung von Knoten A ist Voraussetzung für die Bearbeitung von Knoten B".

Eine Lösung eines Projektes kann beschrieben werden als ein Pfad durch diesen Wissensgraphen, ausgehend von einem definierten Startknoten, der Aufgabenstellung, hin zu einem vorgegebenen Endknoten, z. B. der Verifikation des Regelverhaltens mittels Simulation. Zusätzlich zu einem geradlinigen Lösungsweg können innerhalb des Wissensgraphen weniger gute bzw. nicht zulässige Pfade existieren.

Im Gegensatz zu klassischen, meist linear aufgebauten, Lernumgebungen stellt diese Repräsentation des Lernmodells einen neuen Ansatz dar, um verschiedene Lerninhalte zu verbinden bzw. Abhängigkeiten zwischen den Themen abzubilden.

Zusätzlich zur Beschreibung der Abhängigkeiten der Themengebiete kann der Wissensgraph zur graphischen Visualisierung des Wissensgebiets genutzt werden und so dem Benutzer die Hierarchien und Abhängigkeiten anschaulich verdeutlichen.

#### **6. Architektur von LEARN2CONTROL**

Im folgenden Abschnitt werden die für LEARN2CONTROL neu entwickelte Architektur und die entwickelten Komponenten vorgestellt. Die bei der Realisierung von DYNAMIT zugrunde gelegten didaktischen Konzepte sowie die technischen Lösungen zur Kommunikation zwischen HTML-Browser und MATLAB werden ebenfalls wieder verwendet.

Die Architektur von LEARN2CONTROL ist in Abbildung 5 dargestellt.

Die Bedienung von LEARN2CONTROL erfolgt vollständig über einen Webbrowser und ermöglicht eine komfortable Navigation durch die Projektaufgaben und den Zugriff bzw. die Bearbeitung aller projektrelevanten Daten (Arbeitsplatz).

Die Navigationskomponente ist eine 3D-Darstellung des hierarchischen Wissensgraphen, realisiert mittels einer Graphendarstellung in VRML. Die Navigation durch die Projekte erfolgt mittels einfacher Mausbewegungen bzw. Mausklicks.

Gleichzeitig dient der dreidimensionale Graph zur Darstellung des erzielten Projektfortschrittes. Durch eine farbliche Markierung der Knoten wird dem Benutzer zu jedem Zeitpunkt sein persönlicher Projektstatus angezeigt. Dieser gibt Auskunft darüber, welche Aufgaben bearbeitet worden sind bzw. bearbeitet werden können (vgl. Abb. 6).

Der Zustand eines Projektes wird beschrieben durch das Modell des Wissensgraphen. Daher ist eine Kernkomponente von LEARN2CONTROL eine Zustands-Maschine (*Task Machine*), die den kompletten Wissensgraphen beinhaltet, den aktuellen Projektzustand speichert und den Zugang zu angefragten Projektabschnitten überwacht. Während

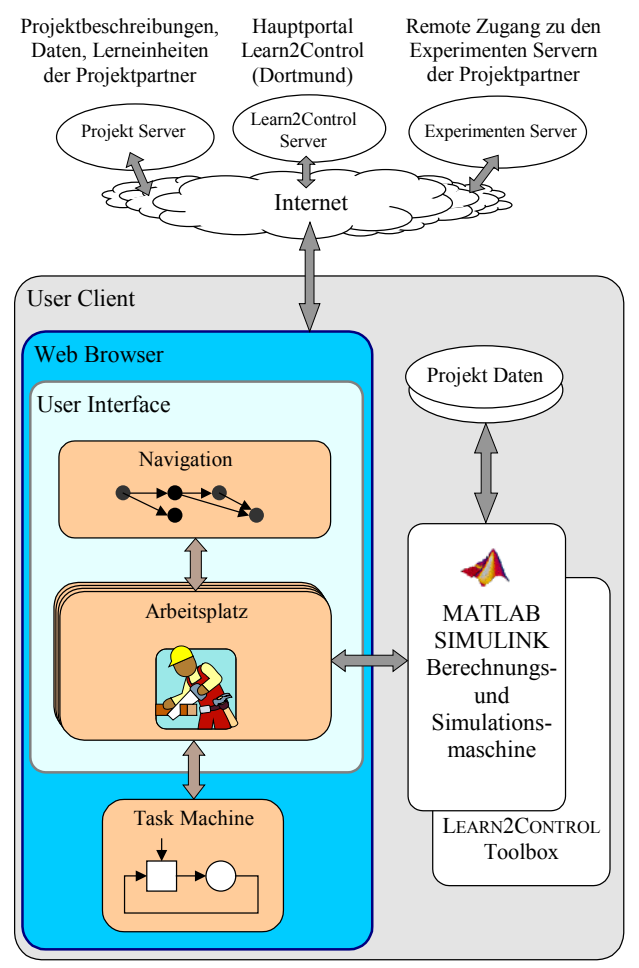

einer Bearbeitung kann der Zustand des Abb. 5: Architektur von LEARN2CONTROL Projektes durch die Navigation und den Arbeitsplatz abgefragt bzw. aktualisiert werden.

Die *Task Machine* ist realisiert als JAVA-Applet ohne graphische Benutzerschnittstelle; eine Kommunikation zwischen den Komponenten erfolgt mittels JAVASCRIPT.

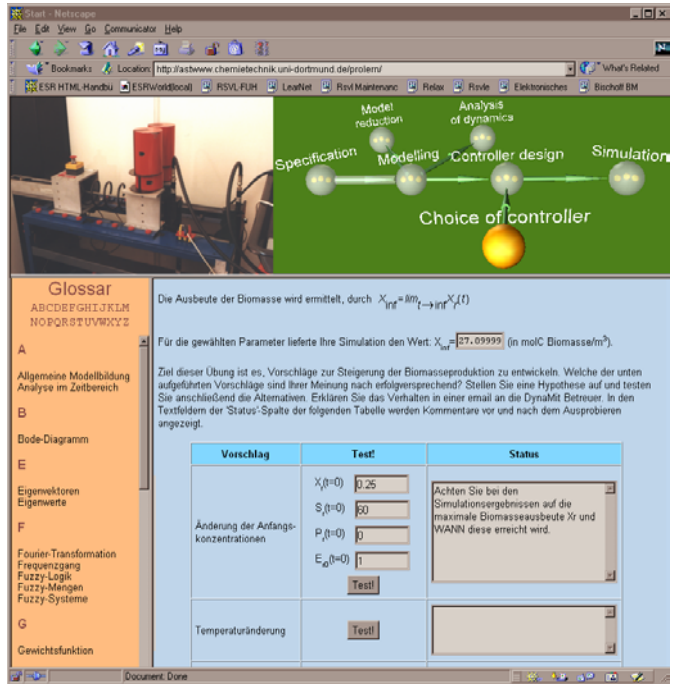

Abb. 6: Screenshot von LEARN2CONTROL

Als Rechen- bzw. Simulationswerkzeug innerhalb von Projektaufgaben wurde, analog zu DYNAMIT, MATLAB/ SIMULINK an LEARN2CONTROL angebunden. Durch die Verwendung eines leistungsfähigen, kommerziellen Standard-Tools, wird der algorithmische Programmieraufwand minimiert und Projektaufgaben können ohne großen Aufwand vielfältig gestaltet werden. Ein weiterer großer Vorteil ist die Möglichkeit Berechnungen sowohl nummerisch als auch symbolisch durchzuführen, was im symbolischen Fall die Ergebnisse deutlich transparenter macht.

Als weitere wichtige Komponente von LEARN2CONTROL wird ein Datenspeicher benötigt, der in der Lage ist größere Mengen von Daten wie z. B.

Signaldaten, Systemgleichungen, Reglerdaten, Daten zur Systemstruktur, Daten zum Projektzustand, zusätzliche Projektinformationen usw. zu speichern und während der Bearbeitung von Projektaufgaben wieder zur Verfügung zu stellen.

Da alle Berechungen MATLAB-seitig durchgeführt werden, wurde in MATLAB eine objektorientierte Datenstruktur implementiert, die oben genannte Daten strukturiert abspeichert, diese wieder bereitstellt und mit den vorhandenen Daten Berechnungen durchführt. Die Objekte der Datenstruktur sind größtenteils Kompositionen von in MATLAB vorhandenen regelungstechnischen Elementen (Objekten). Die Struktur ist sehr flexibel und kann wenn nötig leicht erweitert werden.

### **7. Zusammenfassung**

Der Betrag beschreibt die multimedialen Lernumgebungen DYNAMIT und LEARN2CONTROL die über das WWW zugänglich sind und über einen Standardbrowser bedient werden können. In beide Lernumgebungen wurde MATLAB/SIMULINK als Berechnungs- bzw. Simulationswerkzeug integriert. Dies ermöglicht es, komplexe nummerische und symbolische Berechnungen durchzuführen. Hierdurch können Lernerfolgskontrollen integriert werden, die weit über die sonst üblichen Multiple-Choice-Verfahren hinausgehen, was gerade für abstrakte und mathematisch ausgerichtete Lehrinhalte einen großen Vorteil darstellt.

Vom didaktischen Konzept orientiert sich DYNAMIT an der klassischen Lehrveranstaltung und ist unterteilt in einen Repetitoriumsteil, einen Übungsteil und ein virtuelles Labor, in dem das reale Verhalten von Laboranlagen durch Simulationsmodelle realitätsnah nachgebildet und die Beispiele mittels Methoden der virtuellen Realität anschaulich visualisiert werden.

Der Schwerpunkt von LEARN2CONTROL liegt auf dem projektorientierten Lernen an Beispiel von Methoden der Regelungstechnik. Den industrienahen Projekten der fünf beteiligten Institute ist ein Lernmodell hinterlegt, das durch einen hierarchischen Wissensgraphen repräsentiert wird. Der Wissensgraph beschreibt auf abstrakter Ebene alle möglichen Lösungswege und alle zum Fortschreiten zu erfüllenden Bedingungen. Alle während einer Projektbearbeitung erarbeiteten Daten werden in MATLAB in einer objektorientierten Datenstruktur abgelegt, die es dem Bearbeiter ermöglicht unterschiedliche Lösungswege zu vergleichen oder innerhalb eines Lösungsweges Parameter zu variieren. Mit Hilfe der protokollierten Projektbearbeitung soll eine Evaluation der Lektionen und des Kenntnisstands und der Lernschwierigkeiten realisiert werden.

Im Gegensatz zu traditionellen Lehrveranstaltungen oder Lernumgebungen vermittelt LEARN2CONTROL die inneren Abhängigkeiten zwischen den einzelnen zu lösenden Aufgaben bzw. Themengebieten und trägt somit zu einem besseren Gesamtverständnis in der regelungstechnischen Ausbildung bei.

# **8. Literatur**

- [1] DYNAMIT , URL: http://astwww.chemietechnik.uni-dortmund.de/dynamit, 1999.
- [2] LEARN2CONTROL, URL: http://www.learn2control.de, 2001.
- [3] Pegel, S., Löhl, T., Klatt, K.-U., Engell, S., Schmid, C., Ali, A., DYNAMIT Eine Virtuelle Lernumgebung, at – Automatisierungstechnik 48 (2001).
- [4] Schmid, C., Web-Based Remote Experimentation, 1<sup>st</sup> IFAC Conf. on Telematics Applications in Automation and Robotics TA 2001, Weingarten.